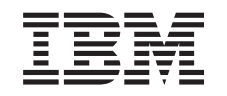

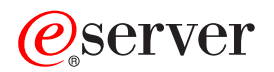

iSeries Distribuzione del sito centrale

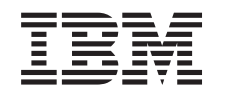

# ERserver

iSeries Distribuzione del sito centrale

**© Copyright International Business Machines Corporation 1998, 2002. Tutti i diritti riservati.**

# **Indice**

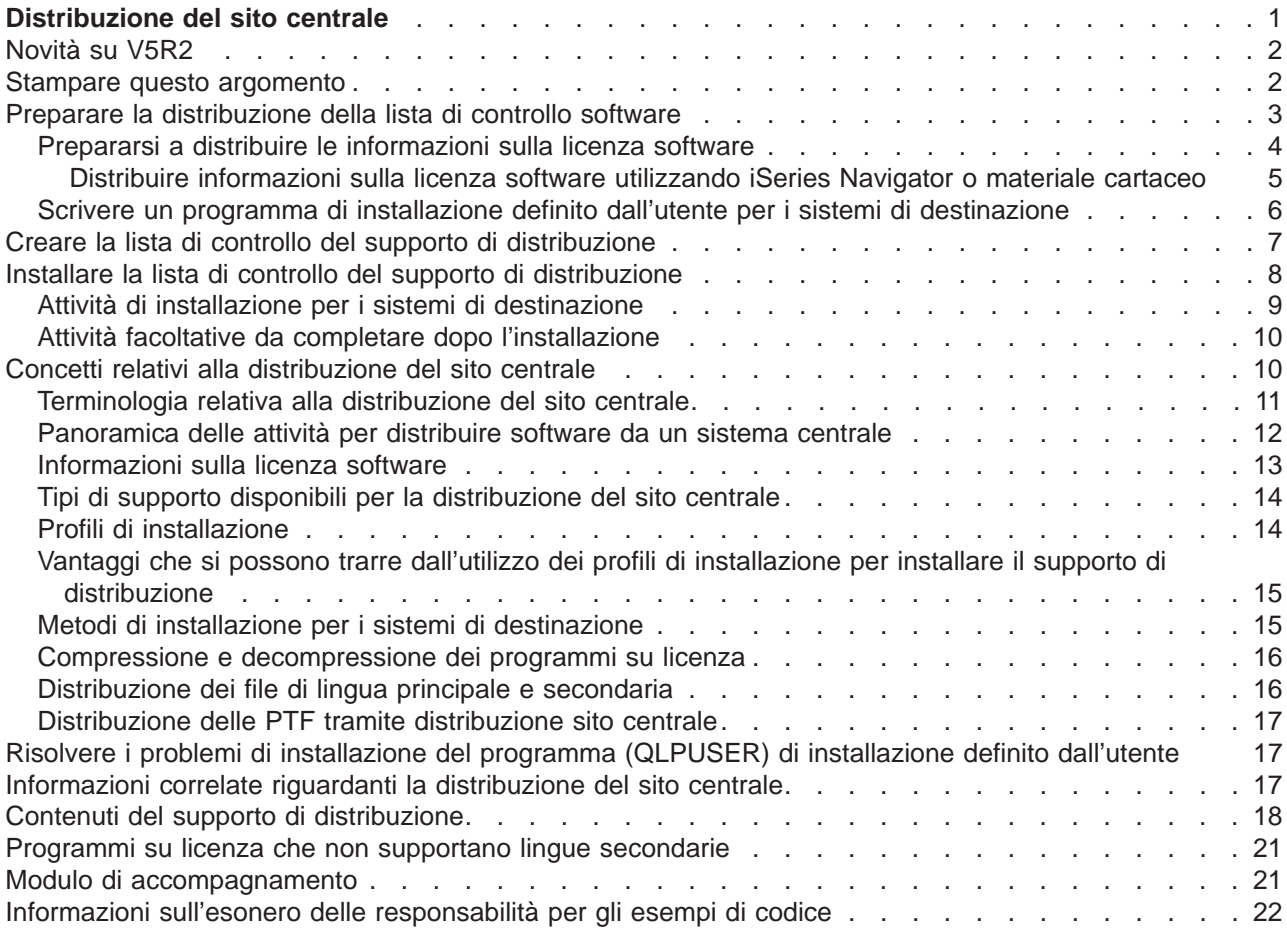

# <span id="page-6-0"></span>**Distribuzione del sito centrale**

La distribuzione del sito centrale è il processo che duplica il software di un server iSeries<sup>(TM)</sup>  $\gg$  oppure il software di una partizione logica  $\leq$  e lo distribuisce su più server iSeries. Questo meccanismo è particolarmente utile e conveniente quando la propria rete è vasta e si desidera che tutti i server iSeries nell'ambiente di elaborazione siano identici. Il processo di distribuzione del sito centrale consente di risparmiare tempo, sforzi e costi riducendo il numero di fasi nelle procedure di installazione per i sistemi di destinazione.

La distribuzione del sito centrale viene maggiormente utilizzata per distribuire il software coinvolto nell'aggiornamento di un sistema completo. Ciò include software come ad esempio Operating System/400<sup>(R)</sup>, PTF (program temporary fix), programmi su licenza di IBM<sup>(R)</sup>, programmi su licenza non di IBM e librerie utente.  $\gg$  Inoltre, è possibile utilizzare la distribuzione del sito centrale per distribuire il software di una partizione logica su vari sistemi iSeries che possono avere o meno delle partizioni.

Sebbene sia possibile utilizzare la distribuzione del sito centrale per distribuire uno o più programmi su licenza, il modo più efficiente e veloce per effettuare ciò è di utilizzare la funzione di distribuzione Management Central disponibile in iSeries Navigator. Per ulteriori informazioni, fare riferimento all'argomento Gestire prodotti software. Inoltre, è possibile distribuire uno o più programmi su licenza utilizzando CD-ROM. > Per ulteriori istruzioni relative alla premasterizzazione di un CD-ROM per la distribuzione, consultare [Utilizzare CD-ROM nella distribuzione di software iSeries](http://www-1.ibm.com/servers/eserver/iseries/optical/cdrom/cddist.htm) <sup>2</sup>.

Se si desidera distribuire il software di un aggiornamento di un sistema completo includendo i dati utente di un solo server, andare all'argomento Migrazione.

Consultare ["Novità su V5R2" a pagina 2](#page-7-0) per visualizzare le informazioni nuove e modificate della distribuzione del sito centrale e ["Stampare questo argomento" a pagina 2](#page-7-0) se si desidera stampare l'intero argomento.

Completare la seguente lista di controllo delle attività per distribuire software da un sistema centrale:

### **["Preparare la distribuzione della lista di controllo software" a pagina 3](#page-8-0)**

Individuare informazioni riguardanti la preparazione del sistema centrale e dei sistemi di destinazione per la distribuzione di software da un sistema centrale. Ciò include la preparazione delle informazioni su licenza dei prodotti con chiave e dei prodotti che contengono informazioni su licenza. Inoltre include la selezione del profilo di installazione, il metodo di installazione per i sistemi di destinazione e il supporto di distribuzione.

#### **["Creare la lista di controllo del supporto di distribuzione" a pagina 7](#page-12-0)**

Queste istruzioni conducono al menu GO LICPGM dove è possibile creare il supporto di distribuzione. Dopo aver creato il supporto, è necessario verificare i contenuti e crearne le copie.

### **["Installare la lista di controllo del supporto di distribuzione" a pagina 8](#page-13-0)**

Queste istruzioni conducono al manuale Installazione software per installare il supporto di distribuzione nei sistemi di destinazione. E' necessario quindi completare una lista di attività per la propria distribuzione, ad esempio verificare se il programma di installazione definito dall'utente è stato installato con esito positivo.

Utilizzare le seguenti informazioni per comprendere al meglio i concetti implicati nel processo di distribuzione del sito centrale o per risolvere i problemi di installazione del programma di installazione definito dall'utente:

### <span id="page-7-0"></span>**["Concetti relativi alla distribuzione del sito centrale" a pagina 10](#page-15-0)**

Individuare le basi relative alla distribuzione software da un sistema centrale. Revisionare il processo di distribuzione software da un sistema centrale. Capire quale supporto di distribuzione è più indicato al proprio ambiente di elaborazione. Individuare informazioni riguardanti i vantaggi che si possono trarre utilizzando un profilo di installazione e scrivendo un programma di installazione definito dall'utente. Comprendere il funzionamento relativo alla compressione dei programmi su licenza e alla distribuzione dei file di lingua secondaria.

### **["Risolvere i problemi di installazione del programma \(QLPUSER\) di installazione definito](#page-22-0) [dall'utente" a pagina 17](#page-22-0)**

Queste informazioni descrivono i motivi per i quali l'installazione del programma QLPUSER non ha avuto esito positivo e come assicurarsi che l'errore non accada nuovamente.

**Nota:** si consiglia di leggere l'argomento ["Informazioni sull'esonero delle responsabilità per gli esempi di](#page-27-0) [codice" a pagina 22](#page-27-0) per importanti informazioni legali.

# **Novità su V5R2**

L'argomento Distribuzione del sito centrale è stato ristrutturato per facilitarne l'utilizzo e incorpora un nuovo mezzo di distribuzione del sito centrale.

### **Nuovo mezzo di distribuzione**

In questo rilascio, è possibile creare un DVD (digital video disc), convertirlo a un catalogo di immagini e quindi distribuire software utilizzando il catalogo di immagini. E' veloce, conveniente e può essere più redditizio di altri supporti di distribuzione. E' supportato solamente per le distribuzioni di V5R2 a V5R2.

### **Come individuare le novità e le modifiche**

Per aiutare l'utente ad individuare dove sono state effettuate delle modifiche tecniche, queste informazioni utilizzano:

- L'immagine  $\sum$  per segnalare dove iniziano le informazioni nuove o modificate.
- L'immagine  $\mathcal K$  per segnalare dove finiscono le informazioni nuove o modificate.

Per individuare ulteriori informazioni relative alle novità o alle modifiche, consultare l'argomento Promemoria per gli utenti.

### **Stampare questo argomento**

Per visualizzare o scaricare la versione PDF, selezionare [Distribuzione del sito centrale](rzai4.pdf) (circa 30 pagine).

E' possibile stampare solamente le informazioni di riferimento specifiche associate alla distribuzione del sito centrale.

- ["Contenuti del supporto di distribuzione" a pagina 18](#page-23-0)
- v ["Programmi su licenza che non supportano lingue secondarie" a pagina 21](#page-26-0)
- v ["Modulo di accompagnamento" a pagina 21](#page-26-0)

### **Ulteriori informazioni**

E' possibile visualizzare o stampare il manuale e l'argomento correlato:

- Installare il rilascio  $OS/400^{(R)}$  e il software correlato
- v Manuale Installazione software (circa 250 pagine).
- **2** iSeries: Distribuzione del sito centrale

### <span id="page-8-0"></span>**Salvare file PDF**

Per salvare un PDF sulla propria stazione di lavoro per la visualizzazione o per la stampa:

- 1. Fare clic con il tastino destro del mouse sul PDF nel browser (fare clic con il tastino destro del mouse sul collegamento precedente).
- 2. Fare clic su **Salva destinazione con nome...** se si sta utilizzando Internet Explorer. Fare clic su **Salva collegamento con nome...** se si sta utilizzando Netscape Communicator.
- 3. Passare all'indirizzario in cui si desidera salvare il PDF.
- 4. Fare clic su **Salva**.

### **Scaricare Adobe Acrobat Reader**

Nel caso in cui fosse necessario Adobe Acrobat Reader per visualizzare o stampare questi PDF, è possibile scaricarne una copia dal [sito Web Adobe](http://www.adobe.com/products/acrobat/readstep.html)

### **Preparare la distribuzione della lista di controllo software**

Per distribuire software da un sistema centrale, completare le fasi nella seguente lista di controllo. Per prima cosa, completare la lista di controllo ″Prima di cominciare″. Quindi, eseguire le fasi nell'argomento ″Preparare la distribuzione software da un sistema centrale.″ Infine, completare la lista di controllo ″Una volta terminato″.

### **Prima di cominciare**

Acquisire dimestichezza con l'argomento ["Panoramica delle attività per distribuire software da un sistema](#page-17-0) [centrale" a pagina 12.](#page-17-0) Questa è una panoramica del processo di distribuzione del sito centrale che include un profilo degli oggetti salvati utilizzando l'opzione 40 (Creazione supporto di distribuzione) sul menu GO LICPGM.

Verificare se i sistemi di destinazione dispongono di adeguato spazio memoria per gestire tutti i programmi su licenza distribuiti. Per verificare ciò, fare riferimento all'argomento Controllare se il server corrisponde ai requisiti della memoria disco.

Verificare se il sistema centrale e il sistema di destinazione dispongono di rilasci software e hardware compatibili

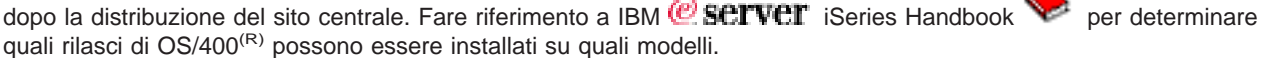

Verificare se il sistema centrale e il sistema di destinazione dispongono di rilasci OS/400 compatibili dopo la distribuzione del sito centrale. Per verificare ciò, fare riferimento all'argomento Interoperabilità rilasci. Se si dispone di più server iSeries(TM) in una rete, questi devono disporre di rilasci compatibili per lo scambio di dati o per salvare e ripristinare oggetti.

Assicurarsi di non pianificare la distribuzione di IBM<sup>(R)</sup> WebSphere<sup>(R)</sup> Host Publisher. Questo prodotto non supporta le funzioni di salvataggio e ripristino e perciò non può essere distribuito. Per installare IBM WebSphere Host Publisher nel sistema di destinazione, fare riferimento a V5R2 iSeries Access for Web Installation and Usage Guide disponibile su [iSeries Access for Web.](http://www.ibm.com/eserver/iseries/access/web/)  $\bullet$ 

Controllare se tutte le PTF (Program Temporary Fix) vengono applicate al sistema centrale. Per ulteriori informazioni sulle PTF nel processo di distribuzione del sito centrale, fare riferimento all'argomento ["Distribuzione](#page-22-0) [delle PTF tramite distribuzione sito centrale" a pagina 17.](#page-22-0)

Controllare se il sistema centrale è stabile. Si consiglia di controllare la stabilità del sistema centrale per qualche settimana.

### **Preparare la distribuzione software da un sistema centrale**

1. Selezionare il metodo di installazione del sistema di destinazione. Scegliere l'installazione automatica o l'installazione manuale come descritto nell'argomento ["Metodi di](#page-20-0) [installazione per i sistemi di destinazione" a pagina 15.](#page-20-0)

- <span id="page-9-0"></span>2. Selezionare o personalizzare un profilo di installazione.
	- E' possibile selezionare o personalizzare uno dei seguenti profili:
	- sostituire il rilascio corrente (QRPLRELLVL)
	- installare il nuovo sistema (QINSNEWSYS)
	- IBM sostituisce il rilascio corrente (QIBMRPLRLS)
	- modificare la lingua principale (QCHGPRILNG)

Per ulteriori informazioni, fare riferimento all'argomento ["Profili di installazione" a pagina 14.](#page-19-0)

- 3. Selezionare il supporto di distribuzione. Selezionare un  $\gg$  catalogo di immagini,  $\ll$  nastro, DVD (digital video disc) o CD-ROM come descritto nell'argomento ["Tipi di supporto disponibili per la distribuzione del sito centrale" a pagina 14.](#page-19-0)
- 4. **"Prepararsi a distribuire le informazioni sulla licenza software"** Preparare le informazioni sulla licenza dei prodotti che utilizzando la gestione licenze di OS/400.
- 5. **Facoltativo: ["Scrivere un programma di installazione definito dall'utente per i sistemi di](#page-11-0) [destinazione" a pagina 6](#page-11-0)** Ripristinare automaticamente ulteriori librerie e altri oggetti che si desidera salvare nel supporto di distribuzione.
- 6. Considerare la compressione e decompressione dei programmi su licenza. Comprimere i programmi su licenza utilizzando il comando CPROBJ (Compressione oggetto). Per ulteriori informazioni, consultare l'argomento ["Compressione e decompressione dei programmi su](#page-21-0) [licenza" a pagina 16.](#page-21-0)

### **Una volta terminato**

Registrare le selezioni del metodo di installazione per i sistemi di destinazione, del profilo di installazione e del supporto di distribuzione.

Registrare una strategia la distribuzione delle informazioni su licenza e controllare che tali informazioni siano pronte per la distribuzione.

Controllare se il programma definito dall'utente funziona in modo adeguato.

### **Informazioni sull'esonero delle responsabilità per gli esempi di codice**

IBM fornisce una licenza non esclusiva per utilizzare tutti gli esempi di codice di programmazione con cui creare funzioni personalizzate in base ad esigenze specifiche.

Ciascun esempio di codice di programmazione è fornito dall'IBM a scopi unicamente illustrativi. Tali esempi non sono stati interamente testati in tutte le condizioni, l'IBM quindi non assicura nessun tipo di garanzia o affidabilità implicita, rispetto alla funzionalità o alle caratteristiche di questi programmi.

Tutti i programmi qui contenuti vengono forniti all'utente ″COSI' COME SONO″ senza garanzie di alcun tipo. Non viene riconosciuta alcuna garanzia implicita di idoneità a scopi specifici.

#### **Operazioni successive:**

Completare quanto specificato nell'argomento ["Creare la lista di controllo del supporto di distribuzione" a](#page-12-0) [pagina 7](#page-12-0)

### **Prepararsi a distribuire le informazioni sulla licenza software**

["Informazioni sulla licenza software" a pagina 13](#page-18-0) per i programmi con licenza utilizzando il supporto di distribuzione e la distribuzione del sito centrale. Le informazioni sulla licenza software che devono essere distribuite sono quelle relative al limite di utilizzo di ogni prodotto. Il limite di utilizzo deve essere distribuito per assicurarsi che il prodotto possa essere utilizzato nei sistemi di destinazione. I prodotti con chiave richiedono un'attenzione particolare in confronto ai prodotti standard perché richiedono una chiave di

<span id="page-10-0"></span>licenza univoca per ogni sistema di destinazione. Inoltre, è possibile "Distribuire informazioni sulla licenza software utilizzando iSeries Navigator o materiale cartaceo".

Completare le seguenti istruzioni per preparare le informazioni sulla licenza software per la distribuzione:

1. Preparare le informazioni sulla licenza dei prodotti standard:

per distribuire informazioni sulla licenza dei prodotti standard, è necessario impostare il limite di utilizzo dei sistemi di destinazione. Dopo aver completato questa attività, il limite di utilizzo verrà automaticamente incluso nel supporto di distribuzione.

- 2. Preparare le chiavi di licenza dei prodotti con licenza:
	- a. Eseguire il comando ADDLICKEY (Aggiunta chiave di licenza) per aggiungere tutte le chiavi di licenza di tutti i sistemi di destinazione nel contenitore chiavi di licenza. Per ulteriori informazioni riguardanti il contenitore chiavi di licenza, consultare Aggiungere informazioni chiavi di licenza.
	- b. Creare il file chiavi di licenza utilizzando il comando DSPLICKEY (Visualizzazione informazioni chiavi di licenza):

DSPLICKEY PRDID(\*ALL) LICTRM(\*ALL) FEATURE(\*ALL) SERIAL(\*ALL) OUTPUT(\*LICKEYFILE) LICKEYFILE(QSYS/QALZALPKEY) LICKEYMBR(QALZALPKEY)

Il file chiavi di licenza deve essere denominato QALZALPKEY nella libreria QSYS. Qualsiasi altro nome darà come risultato un errore nell'installazione delle chiavi di licenza durante l'aggiornamento software.

### **Operazioni successive:**

Completare quanto richiesto nell'argomento Preparare la distribuzione della lista di controllo software (Consultare [4\)](#page-9-0)

### **Distribuire informazioni sulla licenza software utilizzando iSeries Navigator o materiale cartaceo**

Completare le seguenti attività per distribuire informazioni sulla licenza software utilizzando iSeries<sup>(TM)</sup> Navigator o materiale cartaceo:

- Distribuire chiavi di licenza utilizzando iSeries Navigator Utilizzare l'opzione package and send della funzione di distribuzione di Management Central disponibile in iSeries Navigator per distribuire chiavi di licenza.
- v Distribuire informazioni sulla licenza utilizzando materiale cartaceo:
	- 1. Prepararsi a distribuire le informazioni sulla licenza:
		- a. Individuare il Certificato di proprietà di ogni prodotto che si desidera distribuire.
		- b. Effettuare le copie di ogni Certificato di proprietà.
		- c. Inviare una copia di ogni Certificato di proprietà insieme al supporto di distribuzione ad ogni sistema di destinazione.
	- 2. Dopo aver installato il supporto di distribuzione nel sistema di destinazione, aggiornare le informazioni sulla licenza nel sistema di destinazione:
		- a. Visualizzare una lista dei prodotti e dei dispositivi installati che utilizzano la gestione licenza utilizzando il comando WRKLICINF (Gestione informazioni sulla licenza).
		- b. Premere F11 (Visualizzazione di informazioni sull'utilizzo) per visualizzare il limite di utilizzo. Il limite di utilizzo di un prodotto normalmente è 0 se non è stato aggiornato.
		- c. Selezionare l'opzione 5 (Visualizzazione dettaglio) per controllare il tipo di conformità del prodotto. Se il tipo di conformità è \*KEYED, continuare con la fase successiva. Se il tipo di conformità è \*WARNING o \*OPRACTION, impostare il limite di utilizzo dei prodotti standard e quindi continuare con la fase successiva.
		- d. Immettere 1 (Aggiunta chiave di licenza) nella colonna Opzione accanto al prodotto che si desidera aggiungere e premere Invio.
		- e. Aggiornare le richieste in modo che corrispondano alle informazioni ricevute dal proprio fornitore software e premere Invio.

<span id="page-11-0"></span>Normalmente, sarà necessario aggiornare i campi del limite di utilizzo e della chiave di licenza. In alcuni casi, è possibile che sia necessario aggiornare il gruppo processori, la data di scadenza e i campi dati fornitore. Il nuovo limite di utilizzo verrà visualizzato nel pannello Gestione informazioni sulla licenza.

f. Ripetere le fasi sopra descritte per ogni prodotto visualizzato dal comando WRKLICINF.

# **Scrivere un programma di installazione definito dall'utente per i sistemi di destinazione**

Il programma di installazione definito dall'utente esegue le attività e invia le istruzioni appropriate agli operatori nei sistemi di destinazione. Tale programma consente di eseguire automaticamente molte attività di installazione e di installare le applicazioni scritte dall'utente nei sistemi di destinazione.

Per scrivere un programma di installazione definito dall'utente, completare le seguenti attività:

- 1. Includere le istruzioni nel programma per ripristinare gli oggetti nei sistemi di destinazione. Per una lista di istruzioni da poter includere nel programma di installazione definito dall'utente, fare riferimento all'argomento ["Attività di installazione per i sistemi di destinazione" a pagina 9.](#page-14-0) E' possibile includere tutte le istruzioni nel programma oppure solo quelle che possono essere applicate alla distribuzione.
- 2. Creare e salvare il programma nella libreria QGPL e denominarlo QLPUSER. Se il programma QLPUSER già esiste nella libreria QGPL, il sistema cancella il programma durante l'installazione automatica prima di ripristinare la libreria QGPL. Ciò fa sì che il supporto magnetico di distribuzione controlli l'ulteriore elaborazione. Il sistema centrale deve disporre di una copia separata del programma QLPUSER se utilizza l'installazione automatica del supporto fornito da IBM.
- 3. Dopo aver completato la scrittura del programma, eseguire le seguenti attività:
	- a. collaudare il programma di installazione definito dall'utente per avere la certezza che funzioni come previsto.
	- b. conservare una copia del programma in una delle librerie utente nel sistema centrale.
	- c. se si dispone di numerosi sistemi di destinazione che necessitano di un'elaborazione univoca, creare un programma separato per ogni sistema di destinazione.

### **Esempio: programma di installazione definito dall'utente**

Il seguente programma CL (control language) è un esempio di un programma di installazione definito dall'utente. Il programma invia un'istruzione all'operatore nel sistema di destinazione. Esso ripristina, inoltre, una libreria che contiene un'applicazione e copia il comando per avviare l'applicazione nella libreria QGPL:

**Nota:** il parametro &DEVICE nell'esempio è il nome della propria unità di supporto magnetico. Il parametro &SUCCESS viene utilizzato come un'indicazione se tutti i programmi su licenza sono stati installati con esito positivo.

```
PGM PARM(&DEVICE &SUCCESS)
  DCL VAR(&DEVICE) TYPE(*CHAR) LEN(10)
             VAR(&SUCCESS) TYPE(*CHAR) LEN(1)
  IF COND(&SUCCESS *EQ '1') THEN(DO)
       SNDUSRMSG MSG('Load the tape in ' *CAT &DEVICE *CAT +
                              'and press the Enter key.')
       RSTLIB SAVLIB(APP1) DEV(&DEVICE)
       CRTDUPOBJ OBJ(STRAPP1) FROMLIB(APP1) +
                             OBJTYPE(*CMD) TOLIB(QGPL)
ENDDO
  ELSE
       SNDUSRMSG MSG('One or more licensed programs failed to +
                             install.')
ENDPGM
```
<span id="page-12-0"></span>**Nota:** si consiglia di leggere l'argomento ["Informazioni sull'esonero delle responsabilità per gli esempi di](#page-27-0) [codice" a pagina 22](#page-27-0) per importanti informazioni legali.

### **Operazioni successive:**

Completare quanto richiesto nell'argomento Preparare la distribuzione della lista di controllo software (Consultare [4\)](#page-9-0)

# **Creare la lista di controllo del supporto di distribuzione**

Se come supporto di distribuzione è stato selezionato  $\gg$  catalogo di immagini,  $\ll$  nastro o DVD, completare la seguente lista di controllo per creare il supporto di distribuzione. Per prima cosa, completare la lista di controllo ″Prima di cominciare″. Quindi, eseguire le fasi riportate nell'argomento ″Creare il supporto di distribuzione.″ Infine, completare la lista di controllo ″Una volta terminato″.

**EX** Se come supporto di distribuzione è stato selezionato CD-ROM, per creare il CD-ROM, fare riferimento a Utilizzare CD-ROM nella distribuzione di software iSeries<sup>(™)</sup> . «

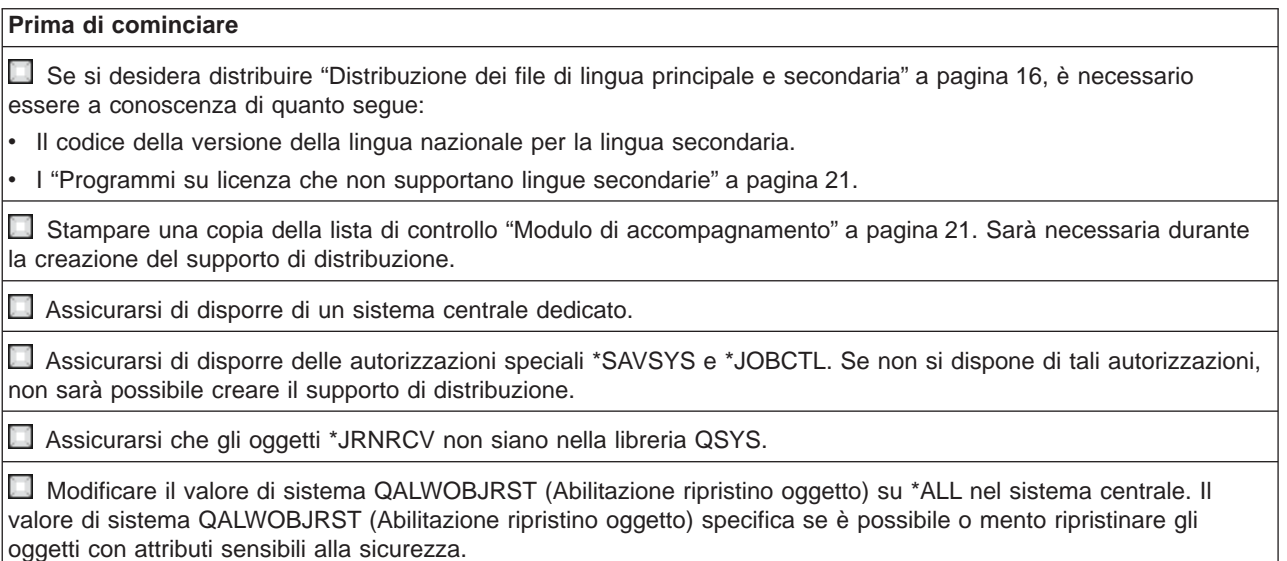

### **Creare il supporto di distribuzione**

- 1. Ridenominare o cancellare le registrazioni cronologiche nel sistema centrale:
	- a. Immettere CHGMSGQ MSGQ(QHST) DLVRY(\*DFT) per disattivare tutte le registrazioni messaggi.
	- b. Immettere DSPLOG QHST (Visualizzazione registrazione cronologica) per assicurarsi che tutti i messaggi vengano registrati nella registrazione cronologica. Premere Invio una volta visualizzata la registrazione cronologica.
	- c. Immettere WRKOBJ QSYS/QHST\* \*FILE (Gestione oggetti e visualizzazione di tutte le registrazioni cronologiche) per gestire tutte le registrazioni cronologiche. Premere Invio.
	- d. Utilizzare l'opzione di ridenominazione o cancellazione su ogni registrazione cronologica. Le registrazioni cronologiche devono essere cancellate da QSYS o ridenominate per assicurarsi che le registrazioni cronologiche non verranno distribuite sul sistema di destinazione.
- 2. Selezionare l'opzione 40 (Creazione supporto di distribuzione) dal menu GO LICPGM e completare ogni attività.
- 3. Dopo aver completato l'opzione 40, completare le seguenti attività per salvare i file di lingua secondaria nel supporto di distribuzione. Nel nome della libreria QSYS29xx e il parametro lingua del comando SAVLICPGM, xx rappresenta il codice della versione della lingua nazionale per la lingua secondaria.
- <span id="page-13-0"></span>a. Salvare la libreria QSYS29xx. Questa libreria contiene i file di lingua secondaria.
- b. Salvare ogni programma su licenza specificando il parametro lingua e il parametro tipo di oggetto di ogni programma su licenza. Il parametro OBJTYPE deve essere \*LNG. Ad esempio: SAVLICPGM LICPGM(5722WDS) DEV(TAP01) LNG(29xx) OBJTYPE(\*LNG) ENDOPT(\*LEAVE)
- 4. Salvare ulteriori librerie utente nel supporto di distribuzione utilizzando il comando SAVLIB (Salvataggio libreria).
- 5. Salvare gli indirizzari e altri oggetti nel supporto di distribuzione utilizzando il comando SAV (Salvataggio).
- 6. Salvare il file chiavi di licenza alla fine dell'ultimo supporto di distribuzione.
- 7.  $\gg$  Se si desidera aggiungere supporto DVD a un catalogo immagini, andare all'argomento Scenario: preparare per installare da un catalogo immagini.

Il file QFILEUPR (Profili utente) e il file QFILEIOC (Configurazione unità) non verranno visualizzati nella lista dei nomi file fornita da IBM<sup>(R)</sup>. Tuttavia, questi file vengono visualizzati sul supporto magnetico di distribuzione che si crea utilizzando l'opzione 40 (Creazione supporto di distribuzione).

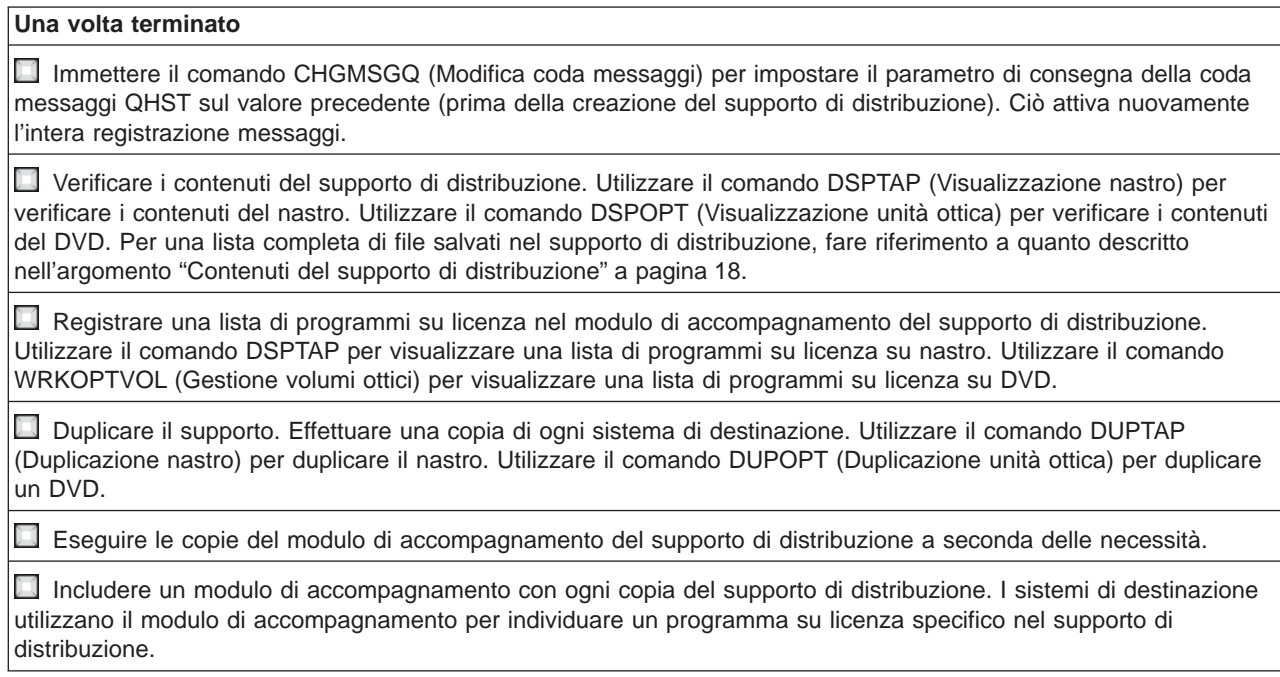

### **Operazioni successive:**

Completare quanto specificato nell'argomento "Installare la lista di controllo del supporto di distribuzione"

# **Installare la lista di controllo del supporto di distribuzione**

Per installare il supporto di distribuzione nel sistema di destinazione, completare le seguenti fasi. Dopo aver installato il supporto di distribuzione e aver ripristinato gli oggetti nel sistema di destinazione, completare le fasi relative alla distribuzione nella lista di controllo ″Una volta terminato″.

1. Installare il supporto di distribuzione nei sistemi di destinazione utilizzando il manuale Installazione

software  $\mathbb{R}$ .

- a. Se si desidera installare il supporto di distribuzione utilizzando l'installazione automatica, andare al capitolo 3.
- b. Se si desidera installare il supporto di distribuzione utilizzando l'installazione manuale, andare al capitolo 4.

<span id="page-14-0"></span>Viene considerata terminata l'installazione del supporto di distribuzione dopo aver completato la lista di controllo per il completamento dell'installazione.

2. Nel caso in cui non fosse stato scritto un programma di installazione definito dall'utente, è necessario completare le attività specificate nell'argomento "Attività di installazione per i sistemi di destinazione" per ripristinare gli oggetti nei sistemi di destinazione.

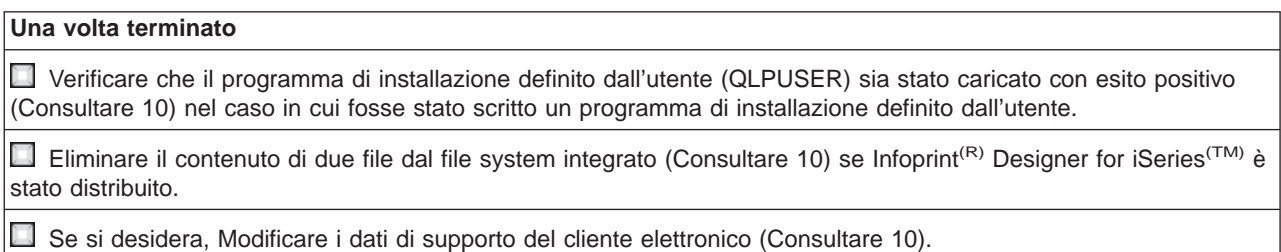

La distribuzione del sito centrale è stata completata.

# **Attività di installazione per i sistemi di destinazione**

Nel caso in cui non fosse stato scritto un programma di installazione definito dall'utente, è necessario completare le seguenti attività per ripristinare gli oggetti nel sistema di destinazione che sono stati salvati nel supporto di distribuzione. E' possibile includere tutte le attività, o solamente alcune, in un programma di installazione definito dall'utente. Il programma esegue automaticamente le attività dopo l'installazione del supporto di distribuzione nel sistema di destinazione.

Completare le seguenti attività dopo l'installazione del supporto di distribuzione nel sistema di destinazione nel caso in cui non fosse stato scritto un programma di installazione definito dall'utente; oppure includere queste attività nel programma di installazione definito dall'utente. Assicurarsi che vengano ripristinati solo gli oggetti salvati nel supporto di distribuzione e che tali oggetti vengano ripristinati nello stesso ordine in cui sono stati salvati.

- v Ripristinare i profili utente utilizzando il comando RSTUSRPRF (Ripristino profili utente).
- v Ripristinare i dati della configurazione sistema utilizzando il comando RSTCFG (Ripristino configurazione).

Nota: l'unico momento in cui è appropriato ripristinare i dati della configurazione sistema è quando il sistema centrale e quello di destinazione dispongono esattamente della stessa configurazione hardware.

- v Ripristinare le librerie utente utilizzando il comando RSTLIB (Ripristino libreria).
- v Ripristinare gli oggetto del file system utilizzando il comando RST (Ripristino).
- Installare i nuovi programmi su licenza distribuiti da IBM $^{(R)}$  indipendentemente dal rilascio OS/400 $^{(R)}$ .
- Ripristinare i file di lingua secondaria:
	- 1. ripristinare la libreria QSYS29xx nel sistema di destinazione utilizzando il comando RSTLIB (Ripristino libreria), dove xx rappresenta il codice della versione della lingua nazionale per la lingua secondaria.
	- 2. ripristinare i programmi su licenza nel sistema di destinazione utilizzando il comando RSTLICPGM (Ripristino programma su licenza), specificando 29xx per il parametro LNG e \*LNG per il parametro RSTOBJ. Ad esempio:

RSTLICPGM LICPGM(5722WDS) DEV(TAP01) RSTOBJ(\*LNG) LNG(29xx) ENDOPT(\*LEAVE)

- Installare le applicazioni utilizzando i comandi CL (Control language).
- Installare i prodotti utente compressi dal programma su licenza System Manager for iSeries<sup>(TM)</sup> utilizzando il comando RSTLICPGM (Ripristino programma su licenza).
- Ripristinare le informazioni chiave di licenza:
	- 1. Ripristinare il file chiavi di licenza.
- <span id="page-15-0"></span>2. Eseguire il comando ADDLICKEY (Aggiunta chiave di licenza) per aggiungere tutte le licenze \*LOCAL dal file chiavi di licenza.
- 3. Cancellare il file chiavi di licenza.

### **Operazioni successive:**

- Se il supporto di distribuzione è stato installato nel sistema di destinazione, completare quanto richiesto nell'argomento ["Installare la lista di controllo del supporto di distribuzione" a pagina 8.](#page-13-0)
- Se si desidera scrivere un programma di installazione definito dall'utente, tornare all'argomento ["Scrivere un programma di installazione definito dall'utente per i sistemi di destinazione" a pagina 6.](#page-11-0)

# **Attività facoltative da completare dopo l'installazione**

Dopo aver completato l'installazione del supporto di distribuzione nel sistema di destinazione, eseguire le seguenti attività che si applicano alla distribuzione nel sistema di destinazione:

### **Verificare che il programma di installazione definito dall'utente (QLPUSER) sia stato caricato con esito positivo:**

- 1. Selezionare l'opzione 50 (Visualizzazione registrazione per messaggi) sul menu GO LICPGM.
- 2. Verificare se il messaggio ricevuto è il seguente: Completato processo di installazione dell'utente.

### **Eliminare il contenuto di due file dal file system integrato se Infoprint(R) Designer for iSeries(TM) è stato distribuito:**

- Sulla riga comandi, immettere RMVLNK '/QIBM/ProdData/AFPDesigner/session/IPDes'
- Sulla riga comandi, immettere RMVLNK '/QIBM/ProdData/AFPDesigner/session/IPIEd'

### **Modificare i dati di supporto del cliente elettronico**

- 1. Modificare i numeri telefonici dell'assistenza e del marketing:
	- Immettere CALL QESPHONE e premere Invio.
	- Immettere CALL QTIPHONE e premere Invio.
- 2. Modificare le informazioni sul database di contatto per includere il numero di telefono vocale e di una persona nell'ubicazione del sistema di destinazione:
	- a. Immettere il comando WRKCNTINF (Gestione informazioni di contatto del supporto) da qualsiasi riga comandi.
	- b. Selezionare l'opzione 2 (Gestione informazioni di servizio locale) sul pannello Gestione informazioni di contatto del supporto.

# **Concetti relativi alla distribuzione del sito centrale**

La distribuzione del sito centrale è il processo che duplica il software di un server iSeries<sup>(TM)</sup>  $\gg$  oppure il software di una partizione logica  $\ll$  e lo distribuisce su più server iSeries. Quanto segue sono le parti che compongono il processo di distribuzione del sito centrale:

### **["Terminologia relativa alla distribuzione del sito centrale" a pagina 11](#page-16-0)**

Assicurarsi di conoscere a fondo i termini specifici relativi alla distribuzione del sito centrale.

### **["Panoramica delle attività per distribuire software da un sistema centrale" a pagina 12](#page-17-0)** Acquisire familiarità con il processo di distribuzione del sito centrale. Per prima cosa, si deve preparare quanto necessario per distribuire software da un sistema centrale. Quindi, creare il

<span id="page-16-0"></span>supporto di distribuzione utilizzando l'opzione 40 (Creazione supporto di distribuzione). Salvare ulteriori oggetti nel supporto come i file di lingua secondaria, gli indirizzari e le librerie utente. Infine, installare il supporto nei sistemi di destinazione.

### **["Informazioni sulla licenza software" a pagina 13](#page-18-0)**

Acquisire conoscenza delle informazioni relative alla licenza software e distribuirle quando appropriato.

### **["Tipi di supporto disponibili per la distribuzione del sito centrale" a pagina 14](#page-19-0)**

Trovare informazioni relative ai  $\gg$  cataloghi di immagini,  $\ll$  DVD (digital video disc), nastri e CD-ROM. Ogni supporto di distribuzione ha dei vantaggi e svantaggi. Determinare quale supporto soddisfa i requisiti del proprio ambiente di elaborazione.

### **["Profili di installazione" a pagina 14](#page-19-0)**

IBM<sup>(R)</sup> fornisce quattro profili di installazione che possono essere utilizzati per installare il supporto di distribuzione nei sistemi di destinazione. Inoltre, è possibile personalizzare tali profili per soddisfare necessità specifiche.

### **["Vantaggi che si possono trarre dall'utilizzo dei profili di installazione per installare il](#page-20-0) [supporto di distribuzione" a pagina 15](#page-20-0)**

Leggere le informazioni riguardanti i vantaggi che si possono trarre utilizzando un profilo di installazione per installare un supporto di installazione nei sistemi di destinazione.

### **["Metodi di installazione per i sistemi di destinazione" a pagina 15](#page-20-0)**

E' possibile installare il supporto di distribuzione automaticamente o manualmente nei sistemi di destinazione.

### **["Compressione e decompressione dei programmi su licenza" a pagina 16](#page-21-0)**

Si traggono vari vantaggi nel comprimere i programmi su licenza come il risparmio di spazio di memoria.

#### **["Distribuzione dei file di lingua principale e secondaria" a pagina 16](#page-21-0)**

E' possibile distribuire i file di lingua principale e secondaria quale parte della distribuzione del sito centrale.

### **["Distribuzione delle PTF tramite distribuzione sito centrale" a pagina 17](#page-22-0)**

Il processo di distribuzione del sito centrale consente di applicare le PTF al sistema centrale e di distribuirle al sistema di destinazione. E' necessario applicare le PTF una sola volta.

### **Terminologia relativa alla distribuzione del sito centrale**

Questi termini sono specifici relativi alla distribuzione del sito centrale. Per altri termini e concetti, è possibile accedere al Glossario iSeries Information Center.

#### **Distribuzione del sito centrale**

Il processo che duplica il software di un server iSeries<sup>(TM)</sup>  $\gg$  o che duplica il software di una partizione logica,  $\mathcal K$  e lo distribuisce su più server iSeries  $\mathcal V$  e partizioni.  $\mathcal K$ 

### **Sistema centrale**

Il server iSeries autorizzato a ricevere supporto magnetico fornito da IBM<sup>(R)</sup>. In una rete di sistemi distribuiti, il sistema centrale è solitamente definito come punto focale in una rete di comunicazioni per avvisi, progetti di applicazione e attività di gestione rete.

Il sistema centrale può inoltre distribuire i programmi su licenza ad altri server iSeries che operano indipendentemente dal sistema centrale. Tuttavia, questi sistemi dipendono dal sistema centrale per distribuire i programmi su licenza.

### <span id="page-17-0"></span>**Aggiornamento del sistema completo**

La nuova versione del sistema operativo di  $OS/400^{(R)}$  e potrebbe contenere altri programmi su licenza, programmi su licenza non di IBM, PTF (program temporary fix) e applicazioni scritte dall'utente.

### **Prodotti con chiave**

I programmi su licenza che richiedono una chiave con licenza. Tali prodotti dispongono di un tipo di compatibilità \*KEYED.

### **Prodotti standard**

I programmi su licenza che contengono informazioni sulla licenza che non richiedono una chiave con licenza. Tali prodotti dispongono di un tipo di compatibilità \*WARNING o \*OPRACTION.

### **Sistema di destinazione**

Il server iSeries che dipende dal sistema centrale per la distribuzione del LIC (microprogramma interno su licenza), il sistema operativo base di OS/400 e i programmi su licenza. Questi sistemi potrebbero non essere presidiati.

I sistemi di destinazione possono essere parte di una rete di comunicazioni dei sistemi distribuiti oppure possono operare indipendentemente dal sistema centrale ma fare affidamento sul sistema centrale per le distribuzioni del programma su licenza e per lo sviluppo e manutenzione dell'applicazione.

# **Panoramica delle attività per distribuire software da un sistema centrale**

Quanto segue è una panoramica delle attività implicate nella distribuzione software da un sistema centrale:

1. Preparare la distribuzione software da un sistema centrale.

Prima di tutto, è necessario selezionare il tipo di supporto di distribuzione da utilizzare, un profilo installazione e un metodo di installazione per i sistemi di destinazione. Quindi, è possibile scrivere un programma di installazione definito dall'utente per eliminare le attività di installazione degli operatori sui sistemi di destinazione. Infine, assicurarsi che il sistema centrale e i sistemi di destinazione siano pronti per la distribuzione.

- 2. Creare il supporto di distribuzione utilizzando l'opzione 40 nel menu GO LICPGM.
	- a. Quanto segue è una lista delle attività completate utilizzando l'opzione 40:
		- 1) arrestare tutti i sottosistemi.
		- 2) salvare il LIC (Microprogramma interno su licenza), il sistema operativo di base  $OS/400^{(R)}$ , i dati di configurazione del sistema, gli oggetti di sicurezza, gli oggetti SRM (system resources manager) e i profili utente.
		- 3) salvare la libreria QGPL. Questa libreria include il programma di installazione definito dall'utente denominato QLPUSER.
		- 4) salvare la libreria QUSRSYS.
		- 5) salvare i programmi su licenza che si desidera distribuire. Selezionare i programmi su licenza che si desidera distribuire dal pannello Salvare programma su licenza. I programmi su licenza OS/400 Extended Base Support e OS/400 Extended Base Directory Support sono preinstallati poiché necessari.
	- b. Salvare ulteriori oggetti nel supporto di distribuzione dopo il completamento dell'opzione 40. Ad esempio, è possibile salvare le librerie utente, gli indirizzari utente e i file di lingua secondari. Se si scrive un programma di installazione definito dall'utente, assicurarsi che quest'ultimo ripristini tali ulteriori librerie e oggetti.
- 3. Installare il supporto di distribuzione nei sistemi di destinazione.

Non inserire gli oggetti nelle librerie QGPL e QUSRSYS nel sistema centrale che non si desidera distribuire nei sistemi di destinazione.

<span id="page-18-0"></span>Per una descrizione dettagliata dei file salvati nel supporto di distribuzione, fare riferimento all'argomento ["Contenuti del supporto di distribuzione" a pagina 18.](#page-23-0)

# **Informazioni sulla licenza software**

E' possibile distribuire informazioni sulla licenza dei prodotti software che utilizzano la gestione della licenza OS/400<sup>(R)</sup>. Per tali prodotti, le informazioni sulla licenza includono le code messaggi per ricevere messaggi, l'indicatore di violazioni registrazione, il limite di utilizzo e le chiavi di licenza software. La corrente lista di utenti con licenza non viene distribuita dal sistema centrale ai sistemi di destinazione.

Per visualizzare una lista di prodotti software e di funzioni che utilizzano la gestione della licenza, eseguire il comando WRKLICINF (Gestione informazioni sulla licenza).

E' possibile includere tutte le informazioni sulla licenza software per tutti i sistemi di destinazione nel supporto di distribuzione. Le informazioni sulla licenza appropriate per ogni sistema di destinazione vengono automaticamente caricate come parte del processo di installazione.

L'impostazione del limite di utilizzo varia a seconda del tipo di prodotto in fase di distribuzione. Il limite di utilizzo dei prodotti standard che contengono informazioni sulla licenza deve essere inviato al sistema centrale prima della creazione del supporto di distribuzione. Viene, quindi, automaticamente incluso nel supporto di distribuzione e distribuito nei sistemi di destinazione. Per prodotti con chiave, il limite di utilizzo fa parte della chiave di licenza. Ogni prodotto con chiave su ogni sistema di destinazione deve disporre di una chiave univoca, ciò per far sì che il prodotto possa essere eseguito sul sistema di destinazione. Perciò, è necessario aggiungere le chiavi di licenza di tutti i sistemi di destinazione al supporto di distribuzione prima di creare il supporto di distribuzione. Per ulteriori informazioni relative alle chiavi di licenza software, consultare Chiavi di licenza software.

### **Quando distribuire informazioni sulla licenza di programma su licenza**

Il momento appropriato per distribuire informazioni sulla licenza di un programma su licenza è durante l'installazione del nuovo termine della licenza per tale programma.

Il **termine della licenza** rappresenta la durata del limite di utilizzo autorizzato per un programma su licenza. E' possibile che il limite di utilizzo duri per una versione, un rilascio o un livello di modifica.

Ad esempio, se il termine della licenza per il prodotto X è costituito dalla versione, il limite di utilizzo autorizzato è valido per l'intera versione del prodotto. Una volta installate le informazioni sulla licenza del prodotto X, esse non verranno installate di nuovo finché non verrà distribuita una nuova versione del prodotto X. Tali informazioni sulla licenza originale vengono conservate nei sistemi di destinazione anche quando vengono installati il nuovo rilascio e i nuovi livelli di modifica. Quando viene distribuita una nuova versione del prodotto, potrebbe essere necessario modificare il limite di utilizzo sui sistemi di destinazione.

### **Chiavi di licenza software**

Il file chiavi di licenza contiene le chiavi di licenza software che si desidera distribuire.

Quando si esegue il comando SAVSYS (Salvataggio sistema), il sistema aggiunge il file al supporto di distribuzione. Il file QALZALPKEY viene cancellato dai sistemi di destinazione una volta caricate le chiavi di licenza.

Ogni qualvolta si utilizza il prodotto con chiave, viene inviato alla coda messaggi un messaggio di avvertenza che specifica la data di scadenza del periodo di validità. Il messaggio viene inviato alla coda messaggi QSYSOPR ed a qualsiasi coda messaggi definita tramite il comando CHGLICINF (Modifica informazioni sulla licenza).

# <span id="page-19-0"></span>**Tipi di supporto disponibili per la distribuzione del sito centrale**

Le unità disponibili al sistema centrale per la distribuzione del sito centrale sono  $\sum$  catalogo di immagini, nastro, DVD (digital video disc) e CD-ROM.

### **• > Catalogo di immagini**

Se si dispone di ampia memoria e il sistema di destinazione ha la versione V5R2 installata, questa opzione è conveniente. Per prima cosa, creare un DVD della distribuzione del sito centrale; quindi aggiungere il DVD ad un catalogo di immagini e distribuire elettronicamente. Questa opzione è particolarmente utile per la verifica del supporto ottico, per le installazioni non presidiate e per l'aggiornamento all'interno di una rete.  $\mathcal K$ 

### v **Nastro**

Il nastro ad alta velocità è la maniera più veloce per distribuire il software coinvolto in un aggiornamento del sistema completo o  $\gg$  il software di una partizione logica. « Tuttavia, l'hardware e il supporto nastro è più dispendioso del supporto e hardware DVD.

- v **DVD**
	- Il DVD è più lento del nastro ad alta velocità ma è più redditizio.
- v **CD-ROM**

 $\gg$  Per ulteriori informazioni riguardanti l'utilizzo di CD-ROM come supporto disponibile per la distribuzione del sito centrale, fare riferimento a [Utilizzare CD-ROM nella distribuzione di software](http://www-1.ibm.com/servers/eserver/iseries/optical/cdrom/cddist.htm)  $i$ Series<sup>(TM)</sup>  $\bullet$   $\bullet$ 

# **Profili di installazione**

I profili di installazione contengono le attività che si desidera eseguire durante il processo di installazione. Essi forniscono molti ["Vantaggi che si possono trarre dall'utilizzo dei profili di installazione per installare il](#page-20-0) [supporto di distribuzione" a pagina 15](#page-20-0) al processo di installazione. Le scelte effettuate durante la creazione di un profilo di installazione influenzano soltanto i sistemi di destinazione, non il sistema centrale. E' possibile utilizzare uno dei profili forniti da IBM<sup>(R)</sup> oppure personalizzare i profili forniti da IBM per soddisfare al meglio le proprie necessità.

### **Profili di installazione IBM**

IBM fornisce profili di installazione che sono adatti alla maggior parte delle situazioni. Quanto segue è una lista dei profili di installazione nell'ordine in cui sono più comunemente utilizzati. Tale lista include le descrizioni profilo e le considerazioni speciali associati ad ognuno.

**Sostituire il rilascio corrente (QRPLRELLVL)** 

Utilizzare questa opzione per distribuire software coinvolto in un aggiornamento del sistema completo. Ciò include tutti i programmi su licenza IBM oltre a qualsiasi altro programma su licenza non di IBM. Il sistema sostituisce i programmi su licenza che si trovano alla stessa versione, rilascio e modifica del supporto.

### v **Installare il nuovo sistema (QINSNEWSYS)**

Utilizzare questa opzione per distribuire il software coinvolto in un aggiornamento del sistema completo a un nuovo sistema di destinazione. Ovvero, è possibile utilizzare la distribuzione del sito centrale per installare un nuovo sito iSeries<sup>(TM)</sup>.  $\gg$  Oppure è possibile utilizzare questa opzione per distribuire il software di una partizione logica. « I sistemi di destinazione devono disporre già del livello corrente del LIC (Microprogramma interno su licenza) installato.

### v **IBM sostituisce il rilascio corrente (QIBMRPLRLS)**

Utilizzare questa opzione per distribuire software coinvolto in un aggiornamento del sistema completo. Questo profilo include solo i programmi su licenza IBM. Il sistema non sostituisce i programmi su licenza che si trovano alla stessa versione, rilascio e modifica del supporto.

v **Modificare la lingua principale (QCHGPRILNG)**

 $\gg$  Se si desidera distribuire il software coinvolto in un aggiornamento del sistema completo o il software di una partizione logica e si desidera modificare la lingua principale, utilizzare il profilo

<span id="page-20-0"></span>Sostituire il rilascio correte oppure il profilo IBM sostituisce il rilascio corrente. Se si desidera modificare solo la lingua principale nel sistema di destinazione, fare riferimento all'argomento Considerazioni riguardanti la modifica della lingua principale.  $\mathcal K$ 

### **Profili di installazione IBM personalizzati**

Se di desidera creare il proprio profilo di installazione oppure personalizzare i profili di installazione forniti da IBM, selezionare l'opzione 41 (Gestione profili installazione) dal menu GO LICPGM. E' necessario disporre delle seguenti autorizzazioni per gestire i profili di installazione:

- autorizzazione speciale \*SAVSYS al file QLPAUTO nella libreria QUSRSYS
- autorizzazione \*USE (o superiori) al file QLPAUTO nella libreria QUSRSYS
- autorizzazione \*CHANGE al file QLPAUTO nella libreria QUSRSYS

# **Vantaggi che si possono trarre dall'utilizzo dei profili di installazione per installare il supporto di distribuzione**

L'utilizzo di un profilo di installazione per installare il supporto magnetico che contiene i programmi su licenza e i programmi di applicazione ha i seguenti vantaggi:

- v riduce o elimina le attività che gli operatori nei sistemi di destinazione devono effettuare, ad esclusione del montaggio del supporto di distribuzione
- v consente di creare i profili di installazione personalizzati per controllare l'installazione nei sistemi di destinazione
- v fornisce la capacità di riavviare dopo un errore, inclusa la possibilità di saltare parti dell'installazione che hanno avuto esito positivo
- riduce o elimina i messaggi durante l'installazione
- v consente di installare le applicazioni o di personalizzare ulteriormente il sistema dopo un'installazione completata con esito positivo utilizzando un programma di installazione definito dall'utente

Le seguenti attività dell'operatore sono state eliminate quando si utilizza un profilo di installazione:

- v selezionare la funzione per ripristinare il LIC (Microprogramma interno su licenza)
- v selezionare l'opzione per installare il sistema operativo
- confermare l'installazione del sistema operativo
- selezionare un codice della lingua
- confermare un codice della lingua
- v selezionare le opzioni di installazione
- selezionare le opzioni IPL

# **Metodi di installazione per i sistemi di destinazione**

I metodi per installare il supporto di distribuzione nei sistemi di destinazione sono l'installazione automatica e l'installazione manuale. Utilizzare le seguenti informazioni per decidere quale metodo di installazione utilizzare.

### v **Installazione automatica**

L'installazione automatica significa che l'operatore del sistema di destinazione semplicemente carica il supporto di destinazione quando richiesto. Questo metodo è quello più comunemente utilizzato perché consente di utilizzare i profili di installazione e un programma di installazione definito dall'utente.

E' possibile utilizzare un profilo di installazione per installare un supporto contenente programma su licenza, correzioni (PTF) e programma di applicazioni. I profili di installazione eliminano ulteriori attività per gli operatori dei sistemi di destinazione e consente di personalizzare il processo di installazione.

E' possibile scrivere un programma di installazione definito dall'utente per distribuire applicazioni scritte dal cliente ed eliminare ulteriori attività per gli operatori dei sistemi di destinazione.

### <span id="page-21-0"></span>v **Installazione manuale**

Utilizzare l'installazione manuale solo se è necessario aggiungere memoria ai sistemi di destinazione.

# **Compressione e decompressione dei programmi su licenza**

Quando si crea il supporto di distribuzione per la distribuzione del sito centrale, è possibile lasciare tutti i programmi su licenza che dispongono di un alto utilizzo decompresso. Oppure è possibile distribuire parte del programma su licenza in uno stato compresso e un'altra parte in uno stato decompresso.

E' necessario considerare i seguenti elementi riguardanti la compressione e decompressione degli oggetti prima di creare un supporto di distribuzione:

- $\cdot$  E' possibile comprimere sia gli oggetti IBM<sup>(R)</sup> che gli oggetti creati dall'utente. E' possibile comprimere gli oggetti del programma IBM solo in stato limitato.
- v I programmi (\*PGM), i programmi di servizio (\*SRVPGM) e i moduli (\*MODULE) vengono decompressi automaticamente e in modo permanente la prima volta che vengono utilizzati.
- v La prima volta che si utilizza un pannello compresso (\*PNLGRP), un menu (\*MENU), un file di stampa (\*FILE con l'attributo PRTF) o un file di visualizzazione (\*FILE con l'attributo DSPF), esso viene temporaneamente decompresso. Se tale oggetto decompresso temporaneamente viene utilizzato cinque volte o per più di due giorni consecutivi sullo stesso IPL (initial program load), esso viene decompresso in modo permanente.
- v Di solito, un'operazione di un oggetto compresso impiega più di tempo rispetto a quella di un oggetto decompresso. Mentre si sta decomprimendo un oggetto compresso di grandi dimensioni, il sistema invierà un messaggio ″Operazione in corso. Attendere.″

IBM consiglia di eseguire le seguenti operazioni per fornire assistenza nel ridurre la quantità di spazio su disco utilizzato nei sistemi di destinazione. Allo stesso tempo, queste operazioni assicurano la decompressione di oggetti utilizzati frequentemente:

- Comprimere tutto ciò che si invia ai sistemi di destinazione.
- v Utilizzare gli oggetti nel sistema centrale nello stesso modo in cui essi verranno utilizzati nei sistemi di destinazione. Effettuare ciò almeno cinque volte per i file di visualizzazione, file di stampa, menu e gruppi di pannelli.
- Se si sta creando un supporto di premasterizzazione, i file sui CD-ROM non possono espandere il volume. Comprimere gli oggetti in modo che il file salvato che si ottiene si adatti al CD-ROM.

Per ulteriori informazioni riguardanti la compressione e decompressione di oggetti, consultare Spazio memoria e oggetti compressi.

# **Distribuzione dei file di lingua principale e secondaria**

E' possibile distribuire i file di lingua principale e secondaria utilizzando la distribuzione del sito centrale.

### **File di lingua principale**

La lingua principale viene installata sul sistema come lingua predefinita utilizzata per visualizzare e stampare informazioni. Il supporto di distribuzione del programma su licenza IBM<sup>(R)</sup> contiene i file di lingua principale. Il supporto di distribuzione che viene creato nel sistema centrale copia i file di lingua principale per far sì che vengano installati nei sistemi di destinazione.

### **File di lingua secondaria**

La distribuzione dei file di lingua secondaria è più complicata di quella dei file di lingua principale. I file di lingua secondaria vengono salvati nel supporto di distribuzione come descritto in ["Panoramica delle attività](#page-17-0) [per distribuire software da un sistema centrale" a pagina 12](#page-17-0) e vengono ripristinati nei sistemi di destinazione utilizzando il programma di installazione definito dall'utente.

# <span id="page-22-0"></span>**Distribuzione delle PTF tramite distribuzione sito centrale**

E' possibile distribuire le PTF come parte del software coinvolto nell'aggiornamento di un sistema completo o di una partizione logica. Nel processo di distribuzione del sito centrale, le PTF vengono distribuite come segue. Per prima cosa, le PTF vengono applicate al sistema centrale. Quando viene creato il supporto di distribuzione, le PTF vengono salvate nel supporto di distribuzione e distribuite. Infine, quando viene installato il supporto di distribuzione nei sistemi di destinazione, vengono sostituite la Copia A e la Copia B del LIC (Microprogramma interno su licenza) e vengono installati i programmi su licenza al livello PTF del sistema centrale.

La distribuzione delle PTF, utilizzando la distribuzione del sito centrale, offre dei vantaggi. Uno dei vantaggi consiste nel fatto che non è necessaria alcuna istruzione di installazione PTF nei sistemi di destinazione. Un altro vantaggio è che i sistemi di destinazione saranno agli stessi livelli di rilascio e PTF del sistema centrale.

# **Risolvere i problemi di installazione del programma (QLPUSER) di installazione definito dall'utente**

Se il sistema di destinazione non riceve il messaggio Completato processo di installazione dell'utente dopo aver installato il supporto di distribuzione, è probabile che si sia verificato un problema durante l'installazione del programma QLPUSER.

### **Messaggio CPI3D8B: processo di installazione dell'utente non riuscito**

Se il sistema di destinazione ha ricevuto il messaggio Processo di installazione dell'utente non riuscito, ciò indica che il sistema ha eseguito il programma QLPUSER nella libreria QGPL e che si è verificato uno o più errori quale risultato.

### **Non è stato visualizzato alcun messaggio**

Nel caso in cui non venisse visualizzato alcun messaggio, ciò indica che si è verificata una delle seguenti istanze:

- v Il programma QLPUSER non era presente nella libreria QGPL nel supporto di distribuzione.
- L'installazione dei prodotti forniti da IBM $^{(R)}$  ha avuto esito negativo in modo tale che non è stato possibile chiamare il programma QLPUSER.
- v L'installazione di QGPL o QUSRSYS ha avuto esito negativo. Se una o l'altra libreria non è stata installata con esito positivo nel sistema di destinazione, non è stato chiamato il programma QLPUSER.

# **Informazioni correlate riguardanti la distribuzione del sito centrale**

Di seguito sono elencati i siti Web, gli argomenti di Information Center e i manuali (in formato PDF) di  $iS$ eries<sup>(TM)</sup>, che si riferiscono all'argomento riguardante la Distribuzione del sito centrale. E' possibile visualizzare o stampare ogni PDF.

### **Distribuzione del sito centrale**

- ["Contenuti del supporto di distribuzione" a pagina 18](#page-23-0)
- ["Programmi su licenza che non supportano lingue secondarie" a pagina 21](#page-26-0)
- v ["Modulo di accompagnamento" a pagina 21](#page-26-0)

### **Manuali**

Installazione software (circa 250 pagine)

**Redbook(TM)**

<span id="page-23-0"></span>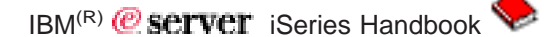

### **Siti Web**

 $\sum$  [Utilizzare CD-ROM nella distribuzione di software iSeries](http://www-1.ibm.com/servers/eserver/iseries/optical/cdrom/cddist.htm)

### **Ulteriori informazioni**

- Spazio memoria e oggetti compressi
- $\cdot$  Installare il rilascio OS/400<sup>(R)</sup> e il software correlato
- Gestire prodotti software

Per salvare un PDF sulla propria stazione di lavoro per la visualizzazione o per la stampa:

- 1. fare clic con il tastino destro del mouse sul PDF nel browser (fare clic con il tastino destro del mouse sul collegamento precedente).
- 2. **>>** fare clic su **Salva destinazione con nome...** se si sta utilizzando Internet Explorer. Fare clic su Salva collegamento con nome... se si sta utilizzando Netscape Communicator. «
- 3. passare all'indirizzario in cui si desidera salvare il PDF.
- 4. fare clic su **Salva**.

Nel caso in cui fosse necessario Adobe Acrobat Reader per visualizzare o stampare questi PDF, è possibile scaricarne una copia dal [sito Web Adobe](http://www.adobe.com/products/acrobat/readstep.html) ...

# **Contenuti del supporto di distribuzione**

La tabella dei contenuti del supporto di distribuzione elenca i file salvati nel supporto di distribuzione. Utilizzare la tabella dei contenuti del supporto di distribuzione per verificare se sono stati trasferiti in modo corretto tutti i file nel supporto di distribuzione.

 $\gg$  La seguente tabella è la chiave dei nomi file generici elencati nella Tabella dei contenuti del supporto di distribuzione:

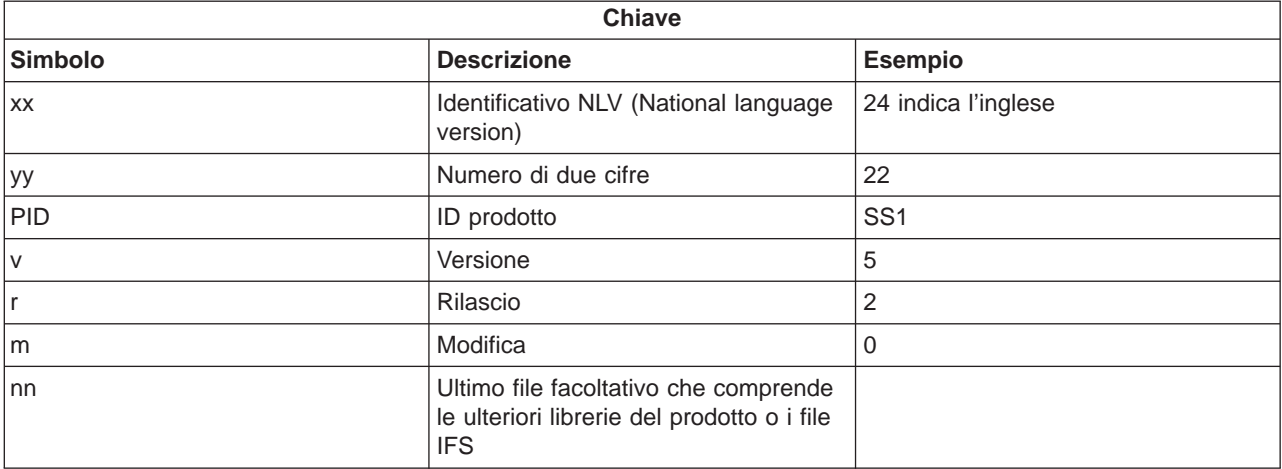

# $\overline{\mathcal{R}}$

La seguente tabelle elenca i file nell'ordine in cui sono stati salvati nel supporto di distribuzione:

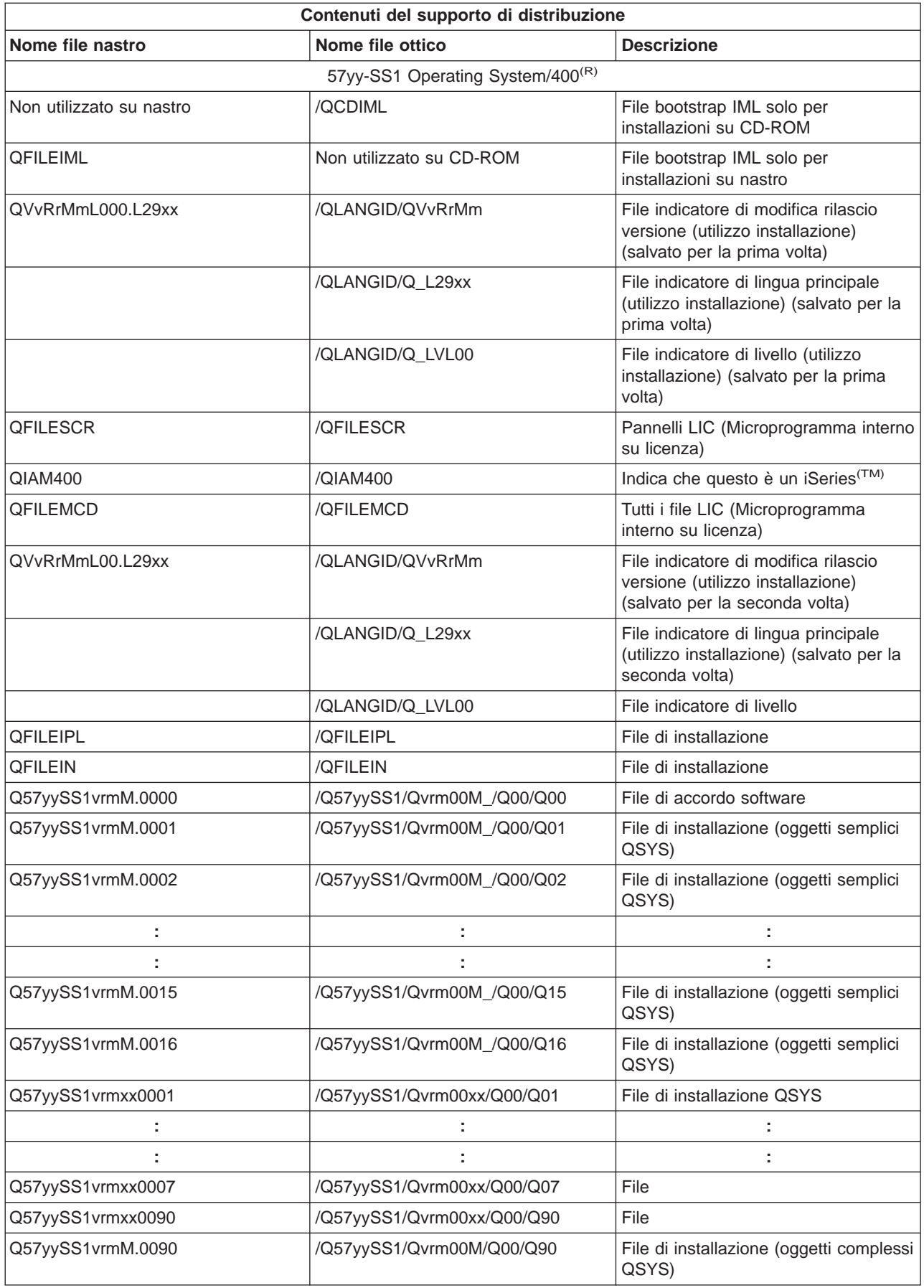

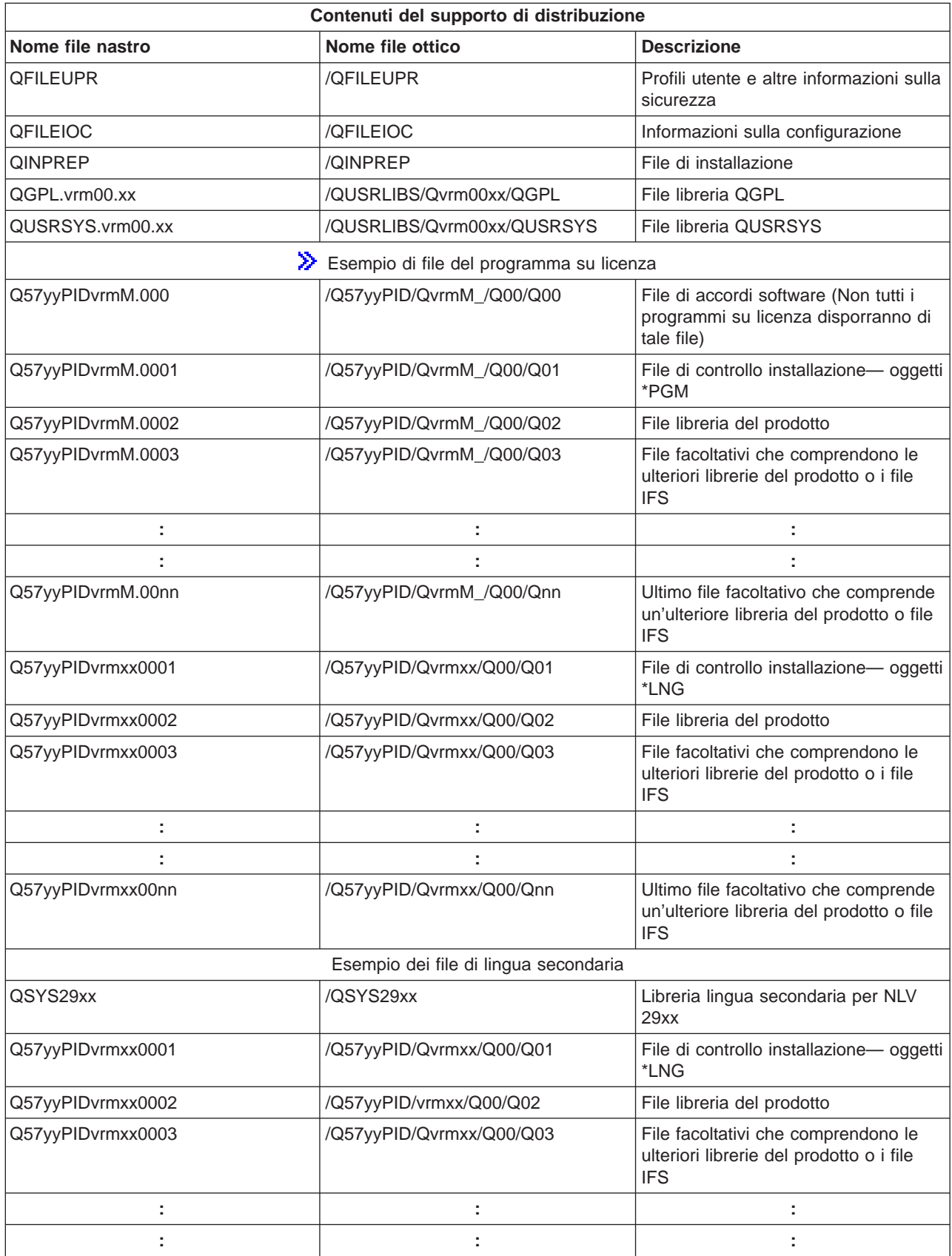

<span id="page-26-0"></span>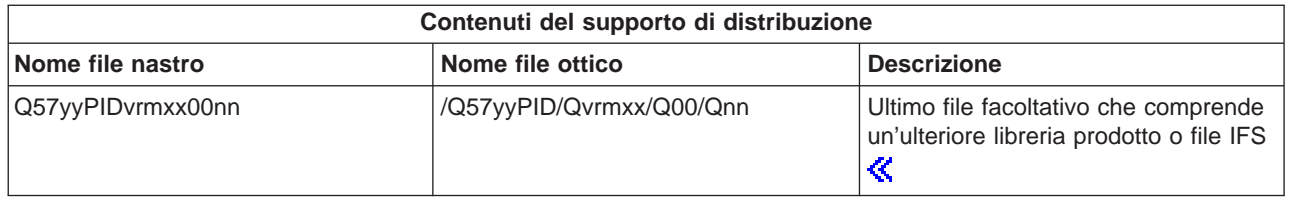

# **Programmi su licenza che non supportano lingue secondarie**

Quanto segue è una lista dei programmi su licenza che non supportano lingue secondarie:

\_\_\_\_\_\_\_\_\_\_\_\_\_\_\_\_\_\_\_\_\_\_\_\_\_\_\_\_\_\_\_\_\_\_\_\_\_\_\_\_\_\_\_\_\_\_\_\_\_\_\_\_\_\_\_\_\_\_\_\_\_\_\_\_\_\_\_\_\_

\_\_\_\_\_\_\_\_\_\_\_\_\_\_\_\_\_\_\_\_\_\_\_\_\_\_\_\_\_\_\_\_\_\_\_\_\_\_\_\_\_\_\_\_\_\_\_\_\_\_\_\_\_\_\_\_\_\_\_\_\_\_\_\_\_\_\_\_\_

 $\Box$ 

 $\Box$ 

 $\Box$ 

 $\Box$ 

- 5722-SS1 opzioni 6, 7, 8, 13, 18, 21, 26, 27, 38, 39, 41,  $\gg$  42 e 43 $\ll$
- $\cdot$  5722-JV1 opzioni 3, 4 e 5
- v 5716-FNT dall'opzione 1 alla 15
- v 5716-FN1 dall'opzione 1 alla 5
- v 5722-RD1 opzioni 5, 11 e 12
- v 5722-WDS opzioni 35, 45, 55 e 60
- $\cdot$  5722-BR1 opzioni 1 e 2
- $\cdot$  5722-XW1 opzione 1

### **Modulo di accompagnamento**

Identificativo sito centrale \_\_\_\_\_\_\_\_\_\_\_\_\_\_\_\_\_\_\_\_\_\_\_\_

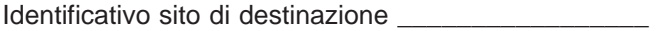

Versione \_\_\_\_\_\_\_ Rilascio \_\_\_\_\_\_ Modifica \_\_\_\_\_\_\_\_\_\_\_\_

Contenuto del supporto magnetico:

LIC (Microprogramma interno su licenza) IBM<sup>(R)</sup>

Programma su licenza OS/400<sup>(R)</sup> di IBM

<span id="page-27-0"></span>Istruzioni speciali:

E' possibile copiare questo modulo a seconda delle necessità.

### **Informazioni sull'esonero delle responsabilità per gli esempi di codice**

Questo documento contiene alcuni esempi di codice di programmazione.

L'IBM<sup>(R)</sup> fornisce una licenza non esclusiva per utilizzare tutti gli esempi di codice di programmazione con cui creare funzioni personalizzate in base ad esigenze specifiche.

Ciascun esempio di codice di programmazione è fornito dall'IBM a scopi unicamente illustrativi. Tali esempi non sono stati interamente testati in tutte le condizioni, l'IBM quindi non assicura nessun tipo di garanzia o affidabilità implicita, rispetto alla funzionalità o alle caratteristiche di questi programmi.

Tutti i programmi qui contenuti vengono forniti all'utente ″COSI' COME SONO″ senza garanzie di alcun tipo. Non viene riconosciuta alcuna garanzia implicita di idoneità a scopi specifici.

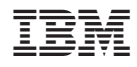

Printed in Denmark by IBM Danmark A/S